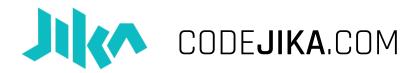

## Workshop: The 5-Minute Website

## STARTER Track – Est. 5 Mins:

- 1. Go to Windows Start> Open Notepad
- 2. Go to File > Save Save your file on the Desktop as me.html .
  - a. TIP: Make sure the file is saved with ".html" in the file name & NOT ".txt"
- 3. In Notepad, type in these lines of code:

```
<body style="background: lightblue;">
<h1>I can code #codejika </h1>
</body>
```

- 4. Click File > Save
- 5. Go to your desktop. Find your file and double click on it.
  - a. TIP: It should open in a web browser if you saved it correctly.

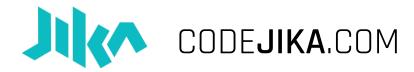

## Workshop: The 10-Minute Website

## DEVELOPER Fast Track – Est. 15 Mins:

- 1. Open Notepad (or Notepad++ or other code editor)
- 2. Type the code below.
- 3. Save and open in browser. Show the team.

```
<head>
<style>
h1 {
font-size: 125;
color: white;
}
.diag {
background: linear-gradient(110deg, yellow 40%, pink 40%);
text-align:center;
}
</style>
</head>
<body>
     <div class="diag">
           <br>
           <h1>CODEJIKA.COM</h1>
           <h3> Launching soon... </h3>
           <br>[Today's Date]
           <br>
     </div>
</body>
```